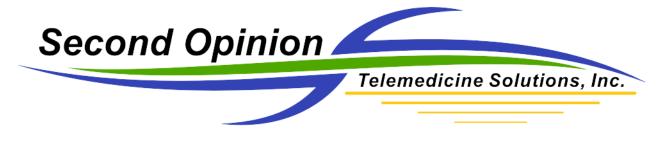

## Logging In To Second Opinion

**Second Opinion™ Professional** allows you to specify which users have access to the program and what levels of access they have. Before a user can start an application, that user must log on.

The Administrator application allows you to define users and their security rights. For more information on using Administrator and setting up users in Professional, read the "Configuring and Managing Your Second Opinion Professional" manual.

The program ships with predefined user groups and accounts. You should create real user accounts and remove the sample users before you start to use the program with live data. If you do not do this, it will be easy for an unauthorized user to gain complete access.

## **Second Opinion Professional**

## Predefined User Groups Members of this group: Group **ADMINISTRATORS** Have all rights SITE USERS Have access to those folders created by this site. Cannot access folders created by other sites. SITE VIEWERS Have view-only access to folders created by this site. SHARED USERS Have access to all folders created by shared sites (sites on the same network). Cannot access folders created by other networks. SHARED VIEWERS Have view-only access to all folders created by shared sites (sites on the same network). Cannot access folders created by other networks. **GLOBAL USERS** Have access to all folders. **GLOBAL VIEWERS** Have view-only access to all folders. CONFERENCE PARTICIPANTS Have access to folders sent to the network by other sites. Can archive information. **ARCHIVE OPERATORS**

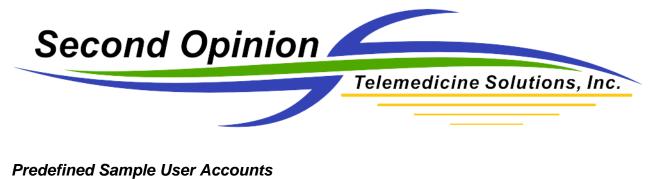

| Login Name | Password | Belongs to Groups                                                    | Description                                                                                                    |
|------------|----------|----------------------------------------------------------------------|----------------------------------------------------------------------------------------------------|
| SOSAMPLE   | 1234     | ADMINISTRATORS                                                       | Has full access to the system. Use this<br>login to enter the Administrator<br>program until you create another user<br>with the "Administrator" right. |
| SOUSER     | 1234     | GLOBAL USERS,<br>ARCHIVE<br>OPERATORS,<br>CONFERENCE<br>PARTICIPANTS | Has typical user access. User can create, edit, and view information.                                                                                   |
| SOGUEST    | (None)   | GLOBAL VIEWERS                                                       | Has typical view-only access.                                                                                                    |